## Mandelbrot集合の描画

Copyright @2006 by Shigeto R. Nishitani

## 課題

以下に示す Mandelbrot 集合を描け.

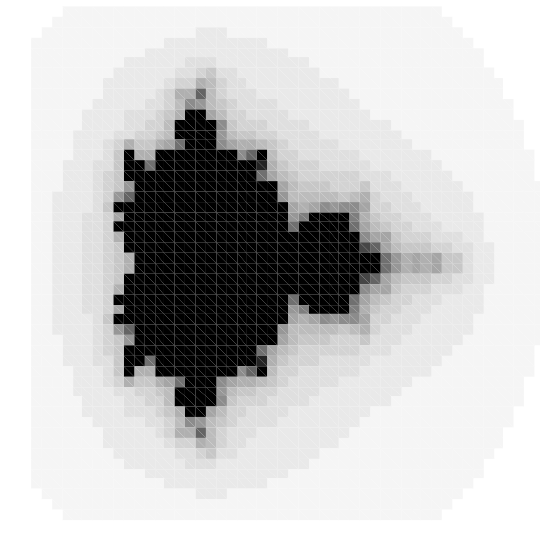

## > plot('Mandelbrot(x,0)',x=-1..2.5); 1 Mandelbrot(x,y) という関数 (procedure) をMaple script で作れ.Maple では 3densityplot 関数で表示せよ.count の初期値を例えば 20 として以下のように 2 以下のx軸上の描画を試せ. > with(plots): 4 さらにきれいになるように densityplot の option を, ▼ 解法のヒントと発展課題 複素単位 i は大文字の I.|z|は abs(z) を使う.count の初期値を 20 とした場 合,[x,y] が [0,0], [-0.5,0], [0,1.5] での関数の戻り値は,それぞれ 0, 15, 18 とな ることを確認せよ. ここでシングルクォートがないと描画はできない.ユーザ定義関数ではこれが不可 欠で,その理由はユーザガイドの「評価と単純化」をみよ. して densityplot 関数に食わせる. densityplot('Mandelbrot(x,y)',x=-1..2.5,y=-1.5..1.5, axes=none,style= patchnogrid, grid=[50,50]); grid=[200,200], colorstyle=HUE としてみよ.ただし,メモリーの少ないマシンでは実行出来ない場合がある.その場 合は grid=[50,50] で試せ. ▶ 解答例

## ▼ Mandelbrot(マンデルブロート集合)

計算機では,ある領域の点 (x,y) について,  $|z \leftarrow x + i y;$  count  $\leftarrow - M;$ while (  $|z| \leq 4$ ) and ( count>0) do begin  $|z \leftarrow z \land 2 - (x + i y);$  count <-- count -1 end; 点 (x,y) に count で決まる色 (count=0 なら黒) を付ける; とする.黒い部分が Mandelbrot 集合で,それ以外の色は,その点と Mandelbrot 集合との "近さ"を表す光背である.